# **G.hn-Modem für das**  Kathrein-Ethernet-über-Koax-System "K-LAN 2.4"

#### **Zu dieser Anleitung**

Dieses Dokument ist Teil des Produkts.

- ► Das Gerät erst installieren und benutzen, nachdem Sie dieses Dokument gelesen und verstanden haben.
- ► Die in diesem Dokument beschriebenen Maßnahmen immer in der angegebenen Reihenfolge durchführen.
- ► Dieses Dokument während der Lebensdauer des Geräts aufbewahren. Das Dokument an nachfolgende Besitzer und Benutzer weitergeben.

Die aktuelle Version dieses Dokuments finden Sie auf www.kathrein-ds.com.

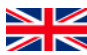

You can download an English version of this user manual from our homepage www.kathrein-ds.com.

#### **Merkmale**

- G.hn-Modem für das Kathrein-Ethernet-über-Koax-System ..**K-LAN 2.4**"
- Verwendung der bestehenden terrestrischen Koax-Verteilung zur Erstellung eines Heimnetzwerks. Es müssen keine Netzwerkkabel verlegt werden
- Verbesserter Datendurchsatz von bis zu 2 Gbit/s
- Es können gleichzeitig 16 Modems innerhalb des Netzwerkes verbunden werden
- Integrierte, hochselektive Frequenzweiche um Störungen z. B. bei DVB-T- und SAT-Signalen zu verhindern
- Integrierter Switch zum Anschluss von 2 Netzwerkgeräten
- Koaxreichweite bis zu 700 m
- Unterstützt IPv6 und IPv4
- Nicht kompatibel zu den Modems der Serie EXI 01

#### **Lieferumfang**

- EXI 02 LAN
- Effizientes Steckernetzteil
- Netzwerkkabel CAT 6
- Bedienungsanleitung

#### **Zubehör**

Hochpass **EXI 258** zur Unterdrückung des G.hn Nutzbereichs. Der Hochpass wird an den Eingang des terrestrischen Verteilsystems geschraubt. Dadurch können z. B. nachfolgende Multischalter und Verteiler von G.hn isoliert werden, bzw. die Abstrahlung über eine terrestrische Antenne verhindert werden (siehe "Anlagenbeispiele" auf Seite 4).

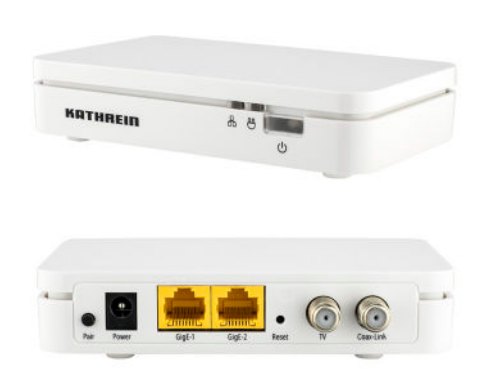

6 THRE

**Digital Systems GmbH** 

#### **Bestimmungsgemäßer Gebrauch**

Das Modem EXI 02 LAN ist ausschließlich für die Verwendung mit dem Kathrein-Ethernet-über-Koax-System "K-LAN 2.4" konzipiert.

Jegliche anderweitige Nutzung oder die Nichtbeachtung dieses Anwendungshinweises und der den Geräten beiliegenden Dokumentationen und Anleitungen hat den Verlust der Gewährleistung bzw. Garantie zur Folge.

#### **Montage- und Sicherheitshinweise**

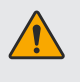

- ► Die Nichtbeachtung dieses Anwendungshinweises hat den Verlust der Gewährleistung bzw. Garantie zur Folge.
- ► Die Geräte dürfen nur in trockenen Innenräumen montiert und betrieben werden. Für die Wandmontage können Sie die Bohrschablone (siehe "Abmessungen und Bohrschablone für die Wandmontage" auf Seite 5) verwenden.
- ► Achten Sie darauf, dass die Lüftungsschlitze des Gerätes nicht abgedeckt sind.
- ► Verbindungsstecker für Koaxial-Kabel: HF Stecker 75 Ohm (Serie F)
- ► Wird der Ausgang nicht zum Anschluss eines TV-Gerätes o. ä. genutzt, muss auf den Ausgang ein Abschlusswiderstand EMK 03 aufgeschraubt werden.

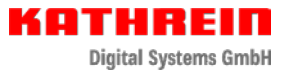

## **Anschlüsse und LEDs**

 G.hn Link-LED Power-LED

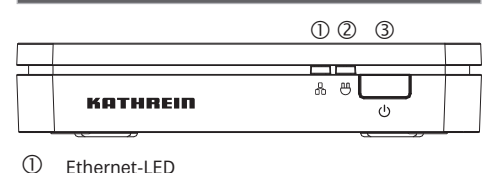

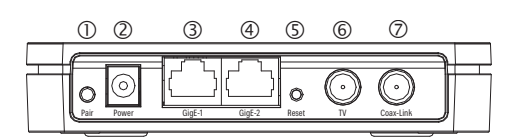

- Pairing-Knopf
- Power-Buchse
- Netzwerkanschluss 1
- Netzwerkanschluss 2
- Reset-Knopf
- Anschluss TV
- Anschluss Antennensteckdose

#### **Erklärung der LED-Zustände**

#### **Power-LED (Netzwerksicherheit)**

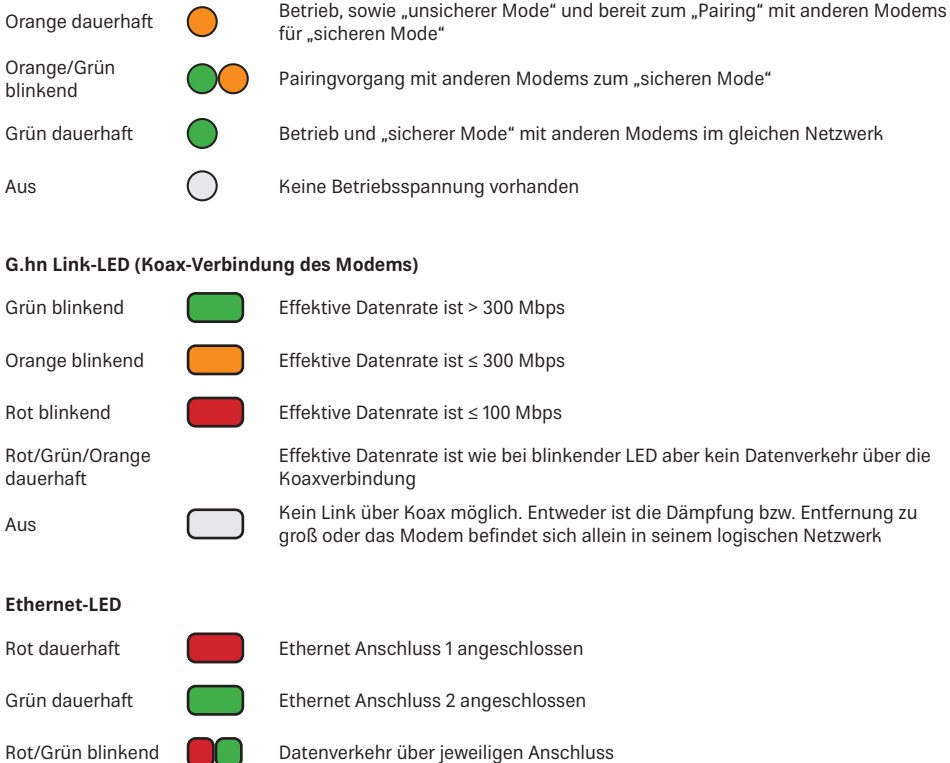

### **Inbetriebnahme**

- 1. Das beigelegte Netzteil an die Power-Buchse in und an die Netzsteckdose anschließen (die Power LED leuchtet orange).
- 2. Das Modem mit der Antennendose über ein Koaxialkabel (mit F-Steckern) verbinden.
- 3. Mit dem beigelegten Ethernet Kabel wird das Netzwerkgerät z. B. Router, TV, PC usw. angeschlossen.
- 4. Weitere Modems können entsprechend den Schritten 1 bis 3 angeschlossen werden.

#### **Pairing**

Eine sichere G.hn-Netzwerkverbindung wird durch Drücken des Pairing-Knopfes an den Modems wie folgt hergestellt:

- 1. Stellen Sie sicher, dass die Power LED's der Modems dauerhaft orange leuchten (Auslieferzustand oder nach einem Reset: "unsicherer Mode").
- 2. Drücken Sie den Pairing Knopf beim ersten Modem für ca. 3 Sekunden. Die Power LED beginnt orange/grün zu blinken.
- 3. Drücken Sie den Pairing Knopf am nächsten Modem für ca. 3 Sekunden. Die Power LED beginnt orange/grün zu blinken.
- 4. Nach Abschluss des Vorgangs leuchtet die Power LED des zweiten Modems dauerhaft grün. Die Power LED des ersten Modems blinkt weiterhin ca. 2 Min. orange/grün, um weitere Modems dem Netzwerk hinzufügen zu können.
- 5. Wiederholen Sie Schritt 3 um weitere Modems dem Netzwerk hinzuzufügen.
- 6. Sind alle Modems dem Netzwerk hinzugefügt, leuchten alle Power LED dauerhaft grün. Die Netzwerkverbindung ist im "sicheren Mode".

#### **Entfernen eines Modems**

Um ein Modem aus dem sicheren Netzwerk zu entfernen oder einen Reset durchzuführen müssen Sie wie folgt vorgehen:

- 1. Drücken Sie den Reset Knopf mit einem spitzen Gegenstand für ca. 15 Sekunden. Alle LED gehen kurz aus.
- 2. Nach kurzer Zeit leuchtet die Power LED dauerhaft orange. Das Modem ist nun wieder im "unsicheren Mode" und kann durch Drücken des Pairing Knopf einem sicheren Netzwerk hinzugefügt werden.

#### **Installationsbeispiel**

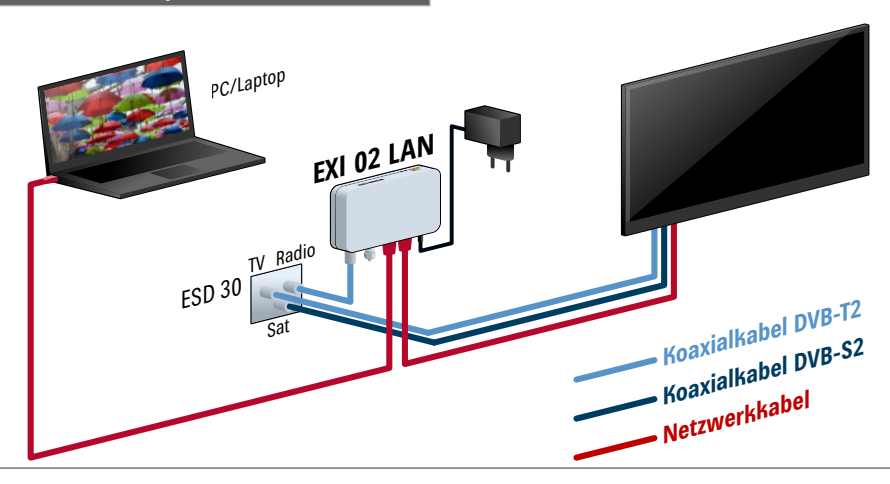

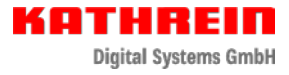

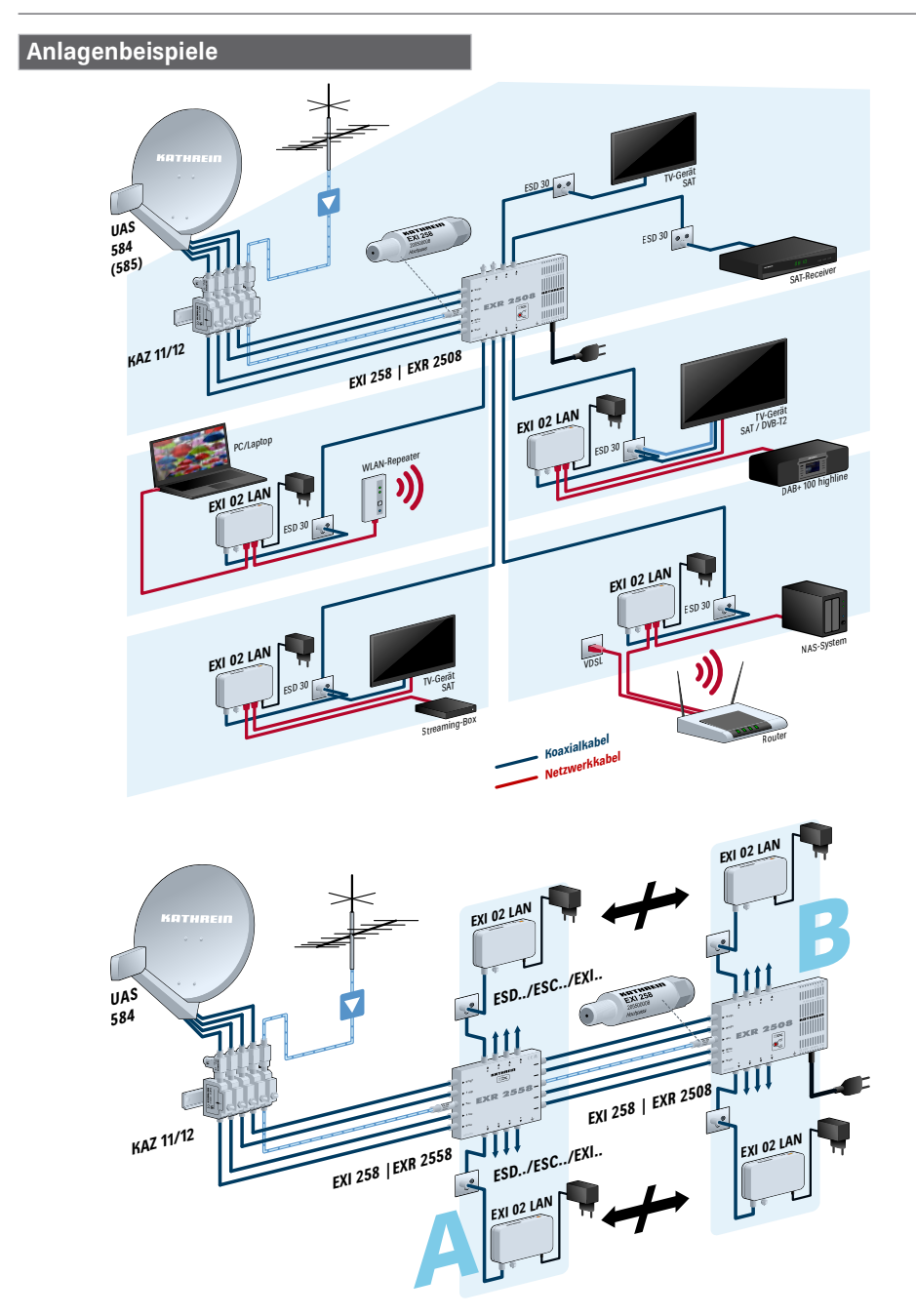

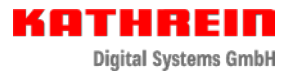

## **Abmessungen und Bohrschablone für die Wandmontage**

Abbildung der Rückseite des EXI 02 LAN. Hier finden Sie auch den Aufkleber mit den Kennzeichnungen.

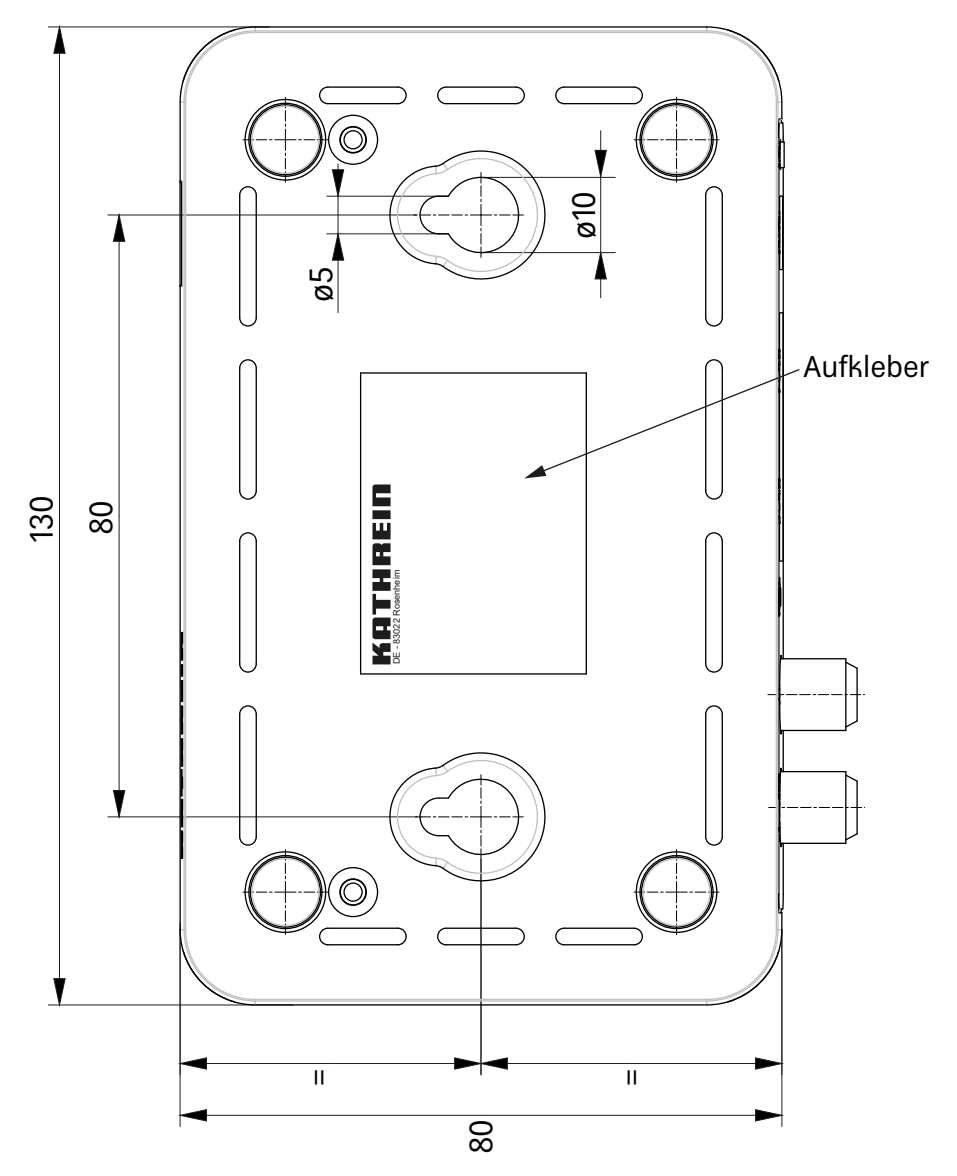

## **Montagehinweise**

Zur Wandbefestigung des EXI 02 LAN benötigen Sie beispielsweise 2 Holzschrauben mit Halbrundkopf (Größe 4 x 16 mm) und dazu passende Dübel. Achten Sie darauf, dass der Kopfdurchmesser der Schrauben maximal 9 mm haben darf (siehe "Abmessungen und Bohrschablone für die Wandmontage" auf Seite 5).

Das Befestigungsmaterial ist im Lieferumfang nicht enthalten.

Verwenden Sie je nach Wandart, an der das Modem befestigt werden soll, die jeweils dafür geeigneten Schrauben bzw. Schrauben-Dübel-Systeme um eine optimale Befestigung zu erhalten.

Zum Befestigen des Modems gehen Sie wie folgt vor:

- 1. Löcher entsprechend der Dübelgröße bohren
- 2. Dübel bündig in die Bohrlöcher stecken
- 3. Schrauben bis auf ca. 3 mm in die Dübel schrauben, um das Modem einsetzen zu können
- 4. Modem auf die Schrauben aufsetzen und nach unten in Position schieben

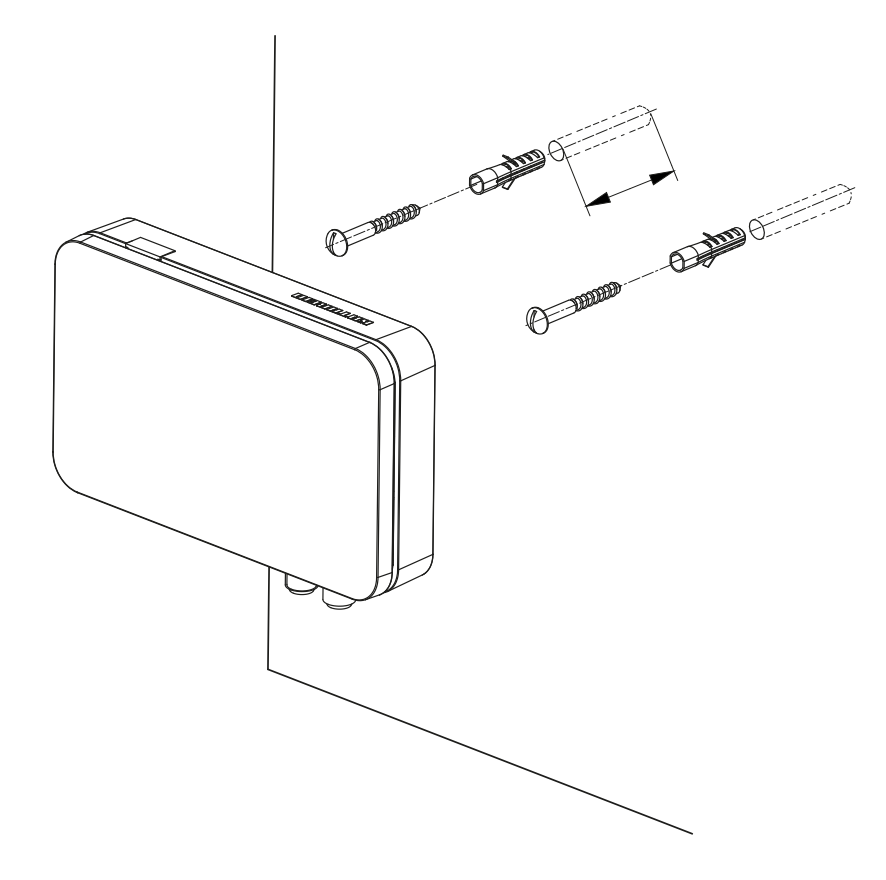

### **Informationen zum Koaxialverteilsystem**

Im Prinzip kann jedes Koaxialverteilsystem im Haus genutzt werden. Voraussetzung ist, dass der Frequenzbereich bis 200 MHz zur Verfügung steht und nicht anderweitig belegt ist, da es sonst zu Störungen kommen kann. G.hn ist robust und auch unter sehr widrigen Bedingungen sollte eine Verbindung erfolgen. Verwenden Sie die Modems nicht in Kabelnetzumgebungen, da der gleiche Frequenzbereich genutzt wird. Eine sichere Installation darf hier nur von geschultem Fachpersonal durchgeführt werden.

#### **Technische Daten**

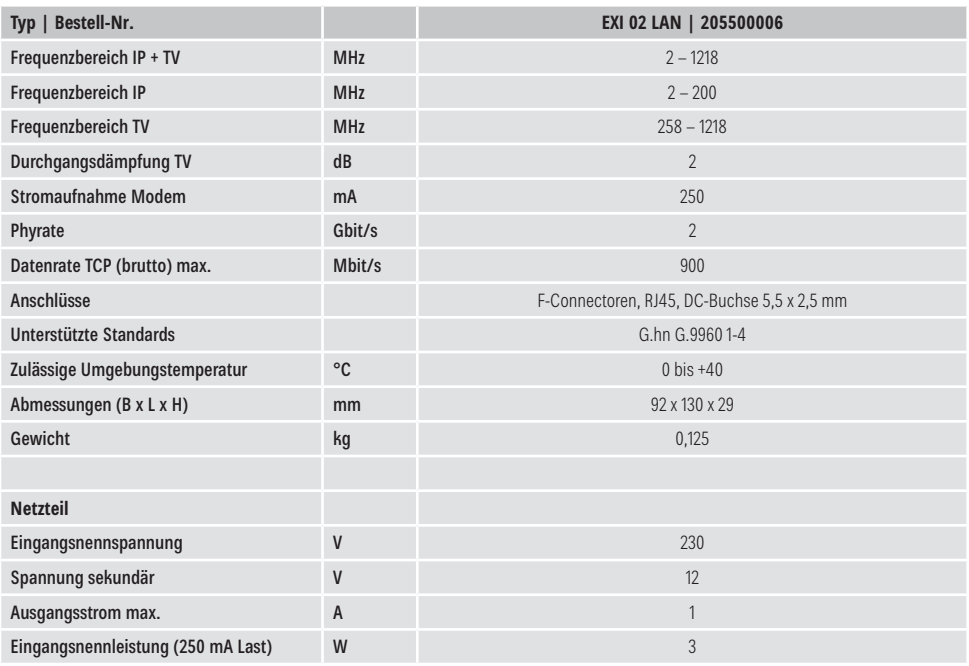

#### **Entsorgung**

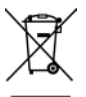

#### **Elektronische Geräte**

Elektronische Geräte gehören nicht in den Hausmüll, sondern müssen gemäß Richtlinie 2012/19/EU DES EUROPÄISCHEN PARLAMENTS UND DES RATES vom 4. Juli 2012 über Elektro- und Elektronik-Altgeräte fachgerecht entsorgt werden. Bitte geben Sie dieses Gerät am Ende seiner Verwendung zur Entsorgung an den dafür vorgesehenen öffentlichen Sammelstellen ab.

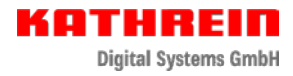

# Für Ihre Notizen

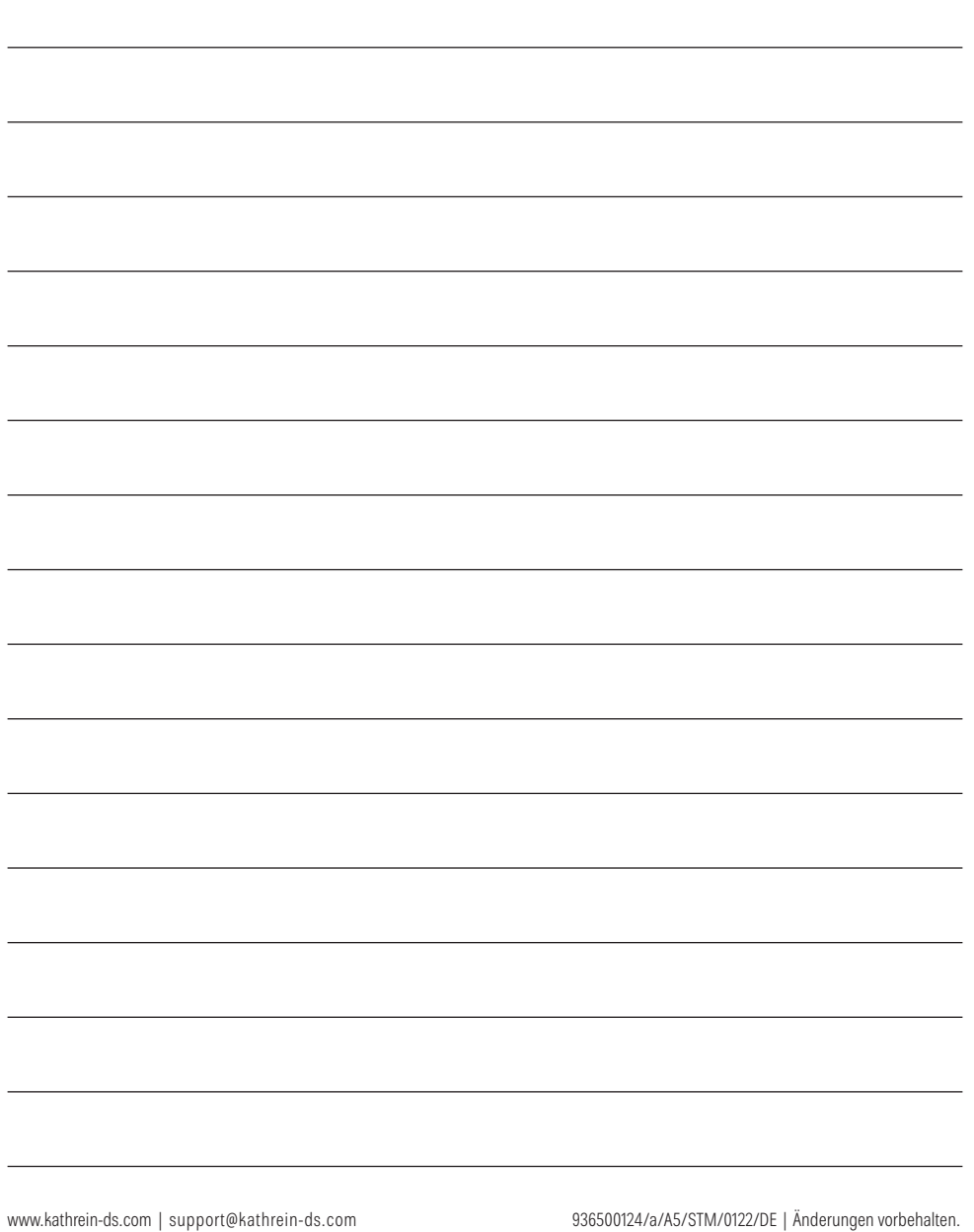